<sup>®</sup><BITS & BYTES> Newsletter *www.ccsinfo.com* 262-522-6500

### **INSIDER THIS ISSUE: INSIDE THIS ISSUE:**

**Pg 1 Product Spotlight: Capacitive Touch Development Kit**

**Pg 2 Capacitive Touch Technology**

**Pg 2 Feature Focus: #ZERO\_RAM & #FILL\_ROM**

**Pg 3 Technique: Extended RAM**

**Pg 4-5 How Long Does It Take for Code to Execute**

**Pg 6 Promotions**

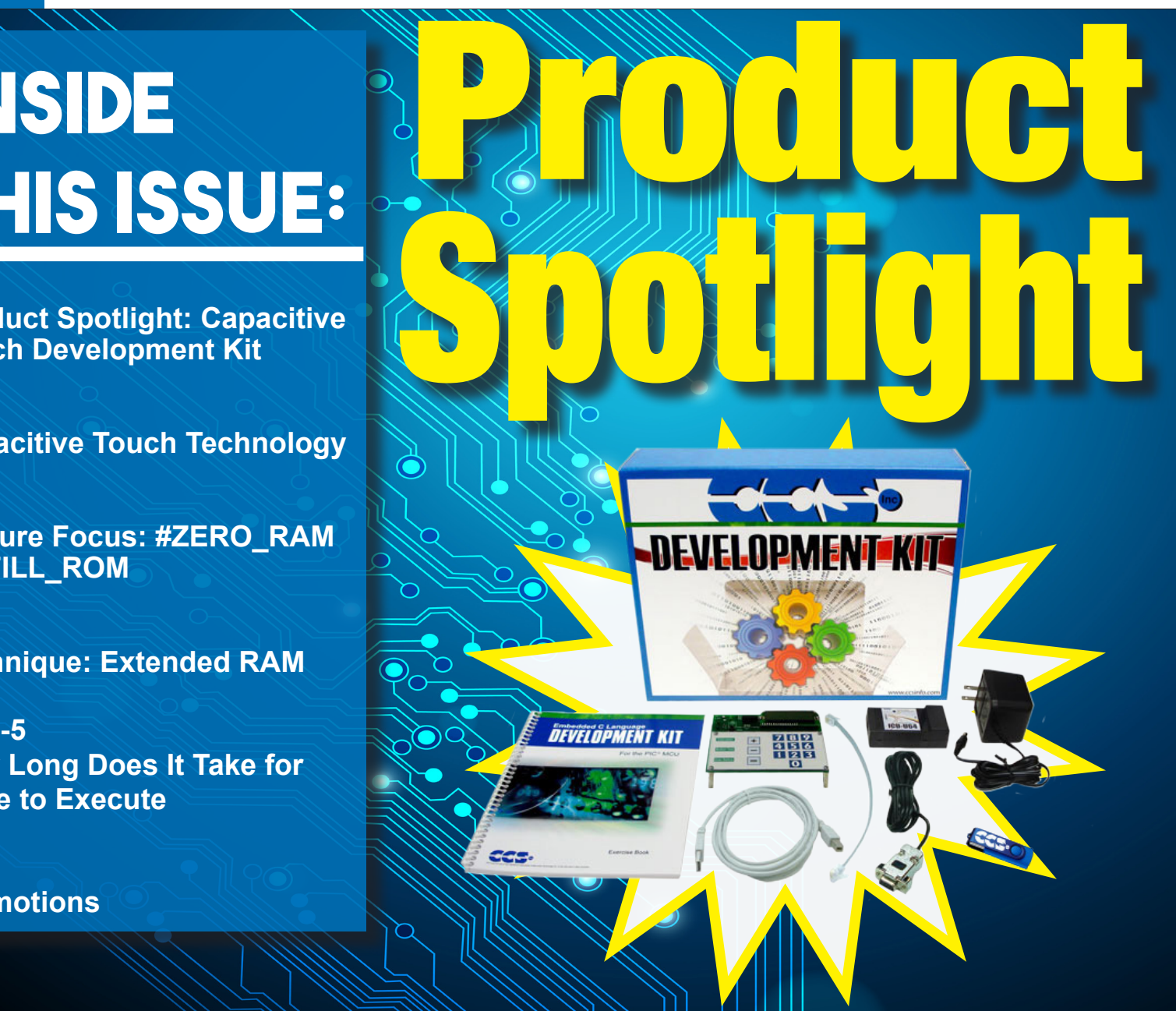

## **Capacitive Touch Development Kit**

support@ccsinfo.com sales@ccsinfo.com **Create human touch applications with the Capacitive Touch Development Kit. Along with a prototyping board, it includes the powerful PCW Integrated Development Environment with compiler support for Microchip's PIC10, PIC12 and PIC16 families and an ICD-U64 in-circuit programmer/debugger that supports C-aware real time debugging. The capacitive touch prototyping board features Microchip's PIC16LF727- part of the new generation of Enhanced Mid-Range family of PIC16 devices with mTouch™ Sensing Solution technology. An exercise tutorial contain 14 example programs that steps the user through capacitive touch applications.**

### **Capacitive Touch Technology**

The generation of Enhanced Mid-Range Family of PIC16 devices include mTouch™Sensing technology. CCS demonstrates our uses for Capacitive Touch Development Board and compiler libraries in a fun hands-on application.

The CCS Capacitive Touch board uses the PIC16LF727 device for creating human touch applications and utilizing contact sensitive hardware. Instead of using mechanical switches or buttons that can break, the Capacitive Touch pads are activated by placing a human finger over the pad and the user's natural electrical properties generate the needed response or change.

Cut development time by utilizing specific Capacitive Touch functions built into the CCS C Compiler. The #USE TOUCH\_PAD library reduces roughly 500 lines of assembly to 1 line of C code! A full version of the CCS C Compiler is available with the development kit.

The CCS Exercise tutorial contains 14 example programs that step the user through Capacitive Touch applications. Use the 16 on-board programmable capacitive pads and LCD to quickly develop "touch" applications. In addition, the board is equipped with \*Tag Connect footprint for ICSP™ programming and a ICD-U64 that can be used with all Flash-supported PIC®MCU devices.

For additional information or to order today, go to: www.ccsinfo.com/Touch

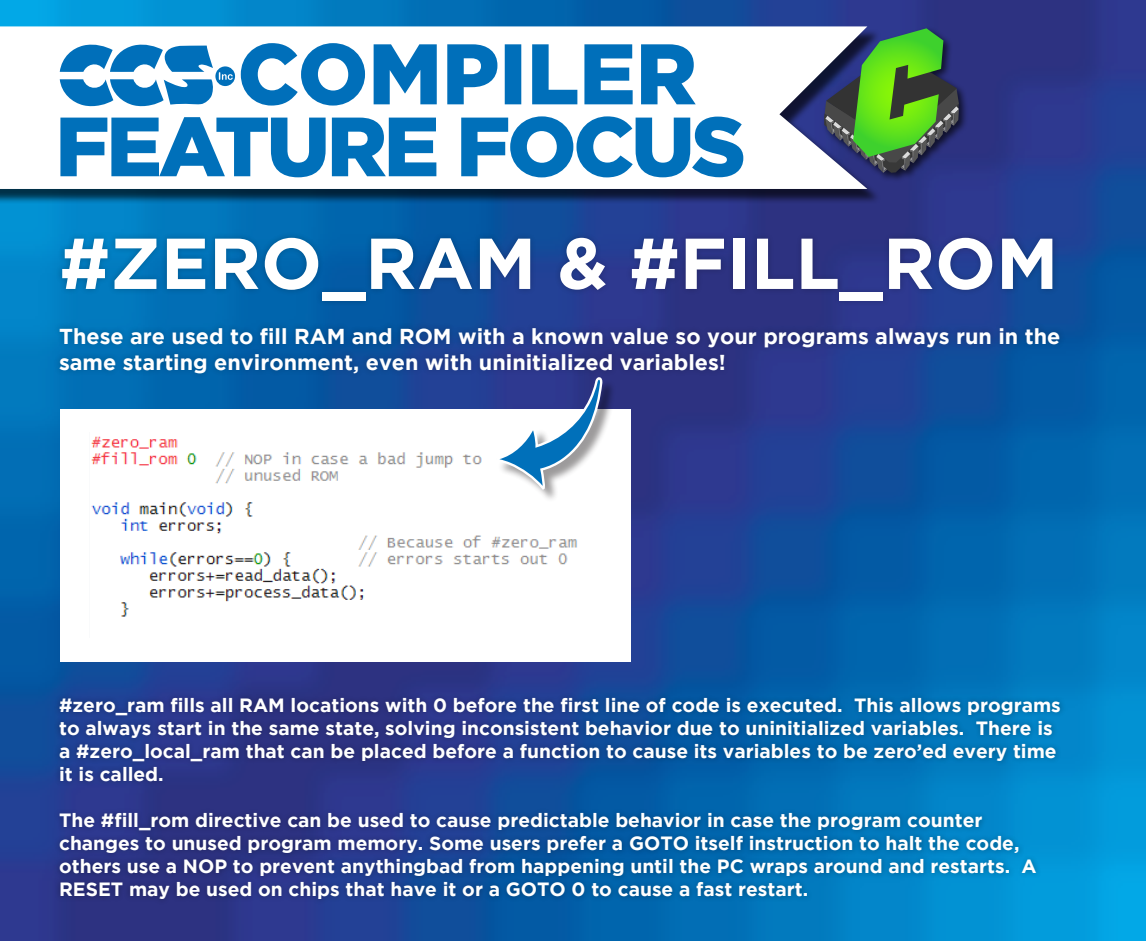

#### **Extended RAM on 24 bit parts**

The 24 bit PIC architecture allows for very easy access from most instructions to locations 0x0000 to 0x1FFF. There are some additional instructions to move data from a working register to a location in the 0x2000 to 0x7FFF range. Note that 0x0000 to 0x07FF (or 0x0FFF on some parts) are special function registers, not general RAM.

Some devices have more than 30K of RAM. For these devices a special method is required to access the RAM above 30K. This extended RAM is organized into pages of 32K bytes each. The only way to access that RAM from assembly is to set a page register to identify the RAM page and then use indirect addresses from 0x8000 to 0xFFFF. Note that the first page is used to map program memory into the RAM address space. The other pages are the extended RAM. 0x000

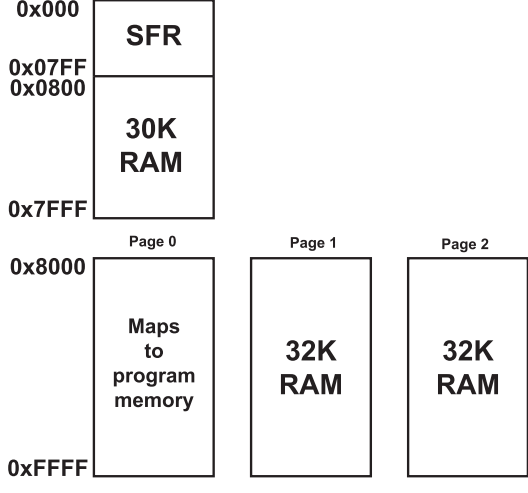

From C, the compiler will allocate variables into the first page of extended RAM only. To access additional memory special functions must be used.

The basic functions to access that RAM are:

write extended  $ram(p, addr, ptr, n);$ 

Writes n bytes from ptr to extended RAM page p starting at address addr.

read\_extended\_ram(p,addr,ptr,n);

Reads n bytes from extended RAM page p starting at address addr to ptr.

The first page is 1.

Example Code:

```
write extended ram(1,0x100,WriteData,8); //Writes 8 bytes from WriteData to
                                           //addresses 0x100 to 0x107 of
                                           //extended RAM page 1.
read extended ram(1,0x100,ReadData,8); //Reads 8 bytes from addresses 0x100
                                           //to 0x107 of extended RAM page 1 
                                           //to ReadData.
```
#### **How Long Does It Take for Code to Execute**

The PIC instructions are very deterministic in the time they take. There are exceptions, but in general a instruction takes 4 clocks (or 2 on some 24 bit chips) and if there is a change in the program counter it take s twice as long. Counting instructions in the LST file is one way to figure out the time code takes. Consider this example from the LST file:

```
.................... if( a==b ) {
0C82: MOVF 07,W
0C84: SUBWF 06,W
0C86: BNZ 0C90
.................... a=1;
0C88: MOVLW 01
0C8A: MOVWF 06
.................... b=9;
0C8C: MOVLW 09
0C8E: MOVWF 07
.................... }
```
The IF statement takes instruction times if a==b or 4 otherwise. On a PIC18 this is 16 clocks. So if the chip oscillator (fosc) is 40mhz. Then the instruction time is 4/40000000 or 100ns. This IF statement takes 300ns or 400ns to execute. The two assignments take 400ns so in total if a==b then it takes 700ns or 400ns otherwise.

IDE users can use the code profiling tool to find out how long functions take to execute or to time how long it takes to get from one point in code to another.

Use code like the following To do timing manually:

```
 setup_timer_1(t1_internal|t1_div_by_4); // 1us tick
 set_timer1(0);
 for(i=1;i<=100;i++) {
    a=b;
 }
 overhead=get_timer1();
 set_timer1(0);
 clear_interrupt(int_timer1);
 for(i=1;i<=100;i++) {
    a=b+c;
 }
 time=get_timer1();
 time=time-overhead;
 if(interrupt_active(int_timer1))
   printf("\r\nOVERFLOW");
 printf("\r\nus=%6.2lw\r\n",time);
```
4

Unsigned 8 bit operations for math operations are quite fast and floating point is very slow. If possible consider fixed point instead of floating point.

For example, instead of "float cost\_in\_dollars;" do "long cost\_in\_cents;". You can also get the compiler to do the math for you by using a declaration like "long fixed(2) cost\_in\_dollars;"

Consider a lookup table for trig formulas instead of real time calculations (see EX\_SINE.C for an example).

Note all times will vary depending on memory banks used and sometimes for multiply, divide and float operations the actual numbers will affect the time.

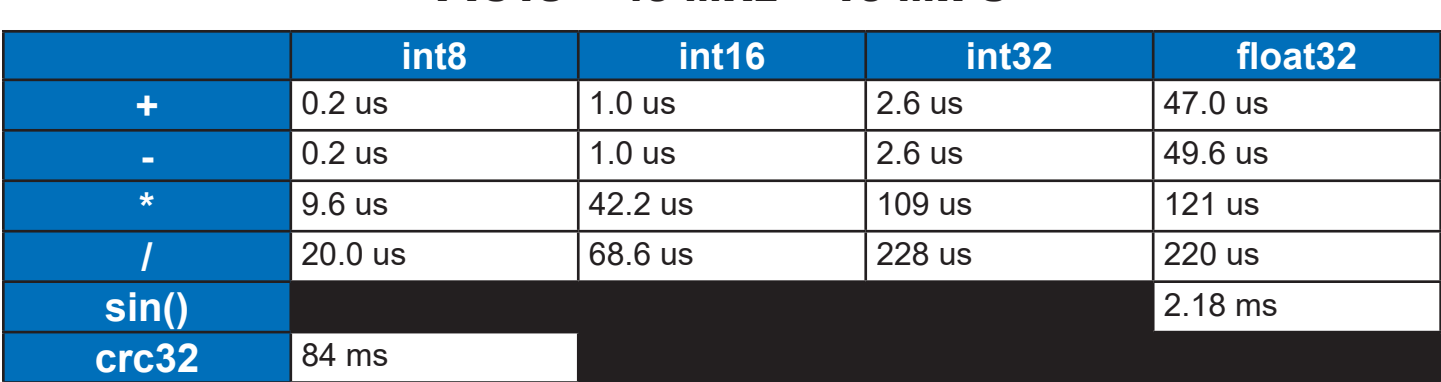

#### PIC18 40 MHz 10 MIPS

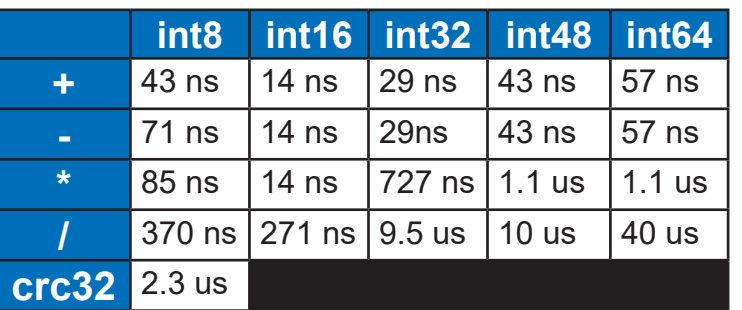

#### PIC24 140 MHz 70 MIPS

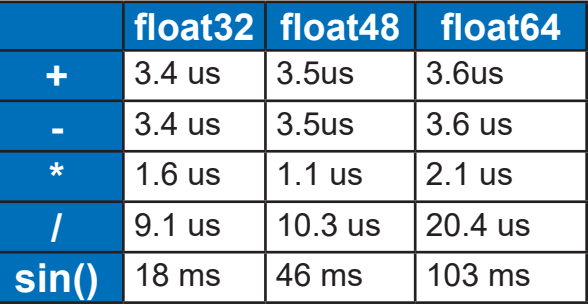

# 8-Bit AVR® Support for Programmers

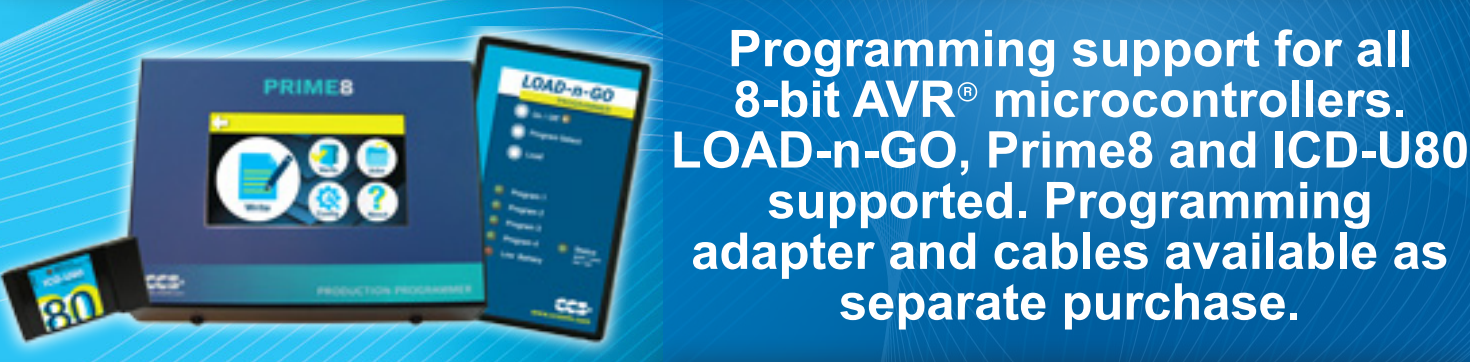

**8-bit AVR**® **Programming Adapter** 53505-1867 | \$25.00

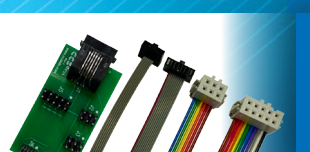

sales@ccsinfo.com 262-522-6500 EXT 35 www.ccsinfo.com/NL0222

**Programming support for all 8-bit AVR**® **microcontrollers.** 

**supported. Programming** 

**separate purchase.**

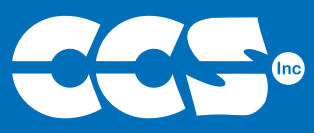

# C Compiler Savings

\$25 Off a Full Compiler or Compiler **Maintenance** 

**COMPIA** Use Code: Winter2022

PIC<sup>®</sup> MCU

**More than 25 years experience in software, firmware and hardware design and over 500 custom embedded C design projects using a Microchip PIC® MCU device. We are a recognized Microchip Third-Party Partner.**

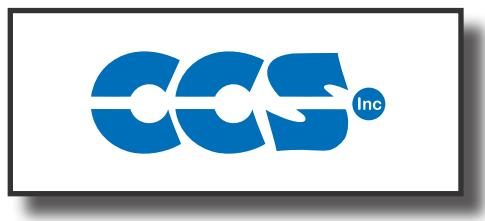

#### **Follow Us!**

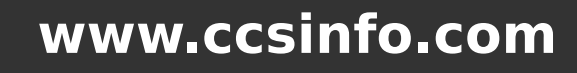

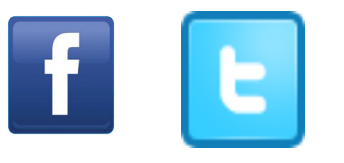

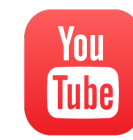

*AVR*® *is a registered trademark of Microchip Technology Inc.*